## Johtokykyanturi

1. Kokoa laitteisto: byretti, ja johtokykyanturi statiiviin kiinni, magneettisekoittaja (jos on).

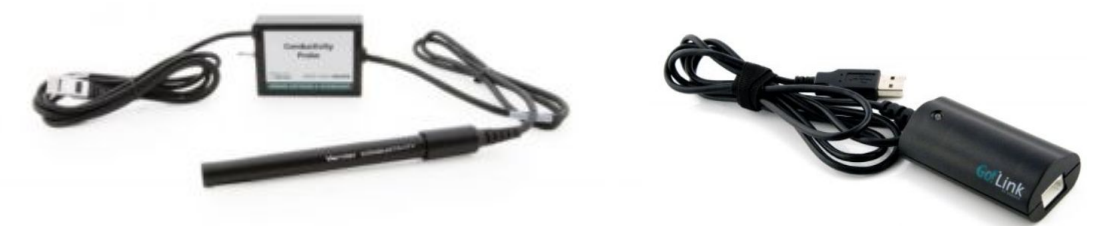

- 2. Avaa LoggerPro ja kytke johtokykyanturi tietokoneeseen esim. Go!Link:n avulla. Voit käyttää valmista mittauspohjaa, jolloin voit lisätä mittausarvon suoraan taulukkoon.
- 3. Valitse sopiva mittausalue. Tee nopea titraus ja kokeile mikä on hyvä alue.

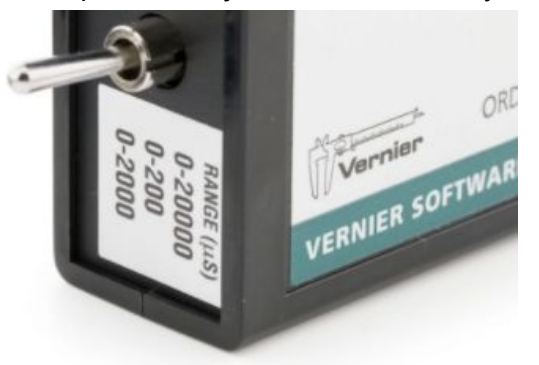

- 4. Aloita mittaus. Voit esim. selvittää tuntemattoman liuoksen konsentraation kuvajan avulla.
- 5. Tallenna tuloksesi Tiedosto/ Vie / CSV.
	- Kuva YO-koe K17

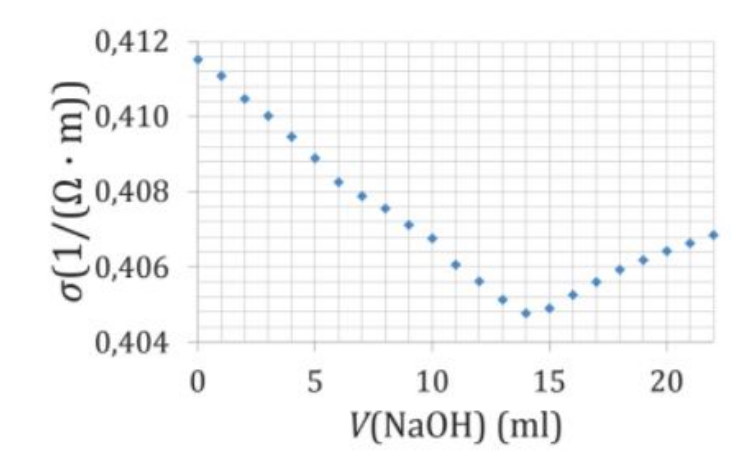